# **1. Relaatiomalli**

Kaikki relaatiotietokannat - mukaan lukien kirjassa käsitellyt kahdeksan tuotetta - perustuvat IBM:n tutkija E. F. Coddin v.1970 julkaisemaan relaatiomalliin (the relational model). Relaatiomalli määrittelee relaatiotietokantojen teoreettisen pohjan perustuen joukko-oppiin, matematiikkaan ja predikaattilogiikkaan.

Coddin määrittelemä relaatiomalli aiheutti aikanaan vallankumouksen tietokantamaailmassa, sillä siihen perustuvat relaatiotietokantatuotteet ovat syrjäyttäneet aiemmin käytetyt hierarkkiset (esim. DL/1) ja verkkomalliset (esim. IDMS, MDBS) tietokantatyypit.

SQL–kieli on standardoitunut kaikkien relaatiotietokantatoimittajien tietokantakieleksi. Valtaosa kaikista uusista tietojärjestelmistä sekä tietovarastoista rakennetaan edelleen relaatiokantatuotteiden avulla. Relaatiomallin ymmärtäminen on jokaisen tiedonhallinnasta kiinnostuneen henkilön peruspilari!

Relaatiomalli voidaan jakaa kolmeen osaan: rakenne, käsittely ja eheyssäännöt. Käyn nämä osat seuraavaksi läpi (tässä ei ole koko relaatiomalli, mutta näillä tiedoilla pääsee jo pitkälle).

# **1.1 Rakenne**

#### **Taulu**

Seuraavassa kuvassa on osastoja ja osastoihin liittyviä henkilöitä. Osastoon voi liittyä monta henkilöä ja yksi henkilö kuuluu aina yhteen osastoon.

|              |                | osasto         | isätaulu              |                |                | perusavain     | sarake          |                |  |
|--------------|----------------|----------------|-----------------------|----------------|----------------|----------------|-----------------|----------------|--|
|              |                |                |                       |                | ostun          | osnimi         | koodi           |                |  |
|              |                |                | rivi                  |                | 1              | Tietohallinto  | asd_123456      |                |  |
|              |                |                |                       |                |                | Talousosasto   |                 | sdfg*234       |  |
|              |                |                |                       |                | 3              | Tuotanto       | a_ss*8888       |                |  |
|              |                |                |                       |                | 4              | Markkinointi   | a%              |                |  |
| perusavain   |                | henkilo        |                       | lapsitaulu     |                |                |                 | viiteavain     |  |
|              |                |                |                       |                |                |                |                 |                |  |
| htun<br>2134 | enimi          | snimi<br>Virta | kunta<br><b>TURKU</b> | tutkinto<br>Yo | palkka<br>2800 | veropros<br>22 | pvm<br>2.3.2020 | ostun<br>3     |  |
| 2234         | Jukka<br>Mikko | Metsä          | <b>TURKU</b>          | <b>HuK</b>     | 3100           | 33             | 15.10.2009      | 1              |  |
| 2245         | Raili          | Joki           | <b>HELSINKI</b>       | <b>FK</b>      | 3100           | 31             | 24.9.2014       | $\overline{4}$ |  |
| 2345         | Leo            | Meri           | <b>TURKU</b>          | <b>NULL</b>    | 2800           | 24,5           | 1.1.2018        | 3              |  |
| 2884         | Jukka          | Järvi          | <b>HELSINKI</b>       | <b>FK</b>      | 2960           | 31             | 12.5.2009       | <b>NULL</b>    |  |
| 3546         | Laura          | Ranta          | <b>TAMPERE</b>        | Yo             | 2650           | 22             | 15.9.2017       | $\mathbf{1}$   |  |

*Kuva 1.1: Esimerkki kahdesta taulusta: osasto ja henkilo*

© Ari Hovi I Hovi Competence Development Oy I Kopiointi kielletty

Tällaiset asiakokonaisuudet, kuten osastot ja henkilöt esitetään relaatiotietokannoissa **tauluina (table)**, kuten yllä taulut osasto ja henkilo. Taulussa on **sarakkeita (column)** kuten yllä sarakkeet ostun, osnimi ja koodi, sekä **rivejä (row)**. Joskus tauluja kutsutaan myös taulukoiksi, sarakkeita kentiksi (field) ja rivejä tietueiksi (record). Sarakkeille määritellään tietotyyppi, kuten numeerinen tai merkkimuotoinen sekä pituus. Kaikki tiedot relaatiokannoissa tallettuvat tauluihin ja vain tauluihin.

Taulut myös perustetaan SQL-kielellä, puhutaan kielen DDL-osasta (Data Definition Language). Lue lisää luvusta Taulujen määrittely ja muuttaminen.

#### **Perus- ja viiteavain**

Kussakin taulussa on tunnisteena **perusavain (primary key, PK)**, kuten kuvassa osasto -taulussa ostun ja henkilo -taulussa htun (alleviivattu). Perusavaimen on oltava **yksilöivä** eli uniikki eli sarakkeessa ei saa olla kahdella (tai useammalla) eri rivillä samaa arvoa. Esimerkiksi henkilo -taulussa kullakin rivillä on oma yksikäsitteinen tunnuksensa. Perusavain voi koostua useammastakin sarakkeesta. Perusavaimen määrittelystä kerrotaan kappaleessa Taulujen perustaminen.

Henkilöt liittyvät yrityksiin. Osastolla voi olla monta henkilöä, mutta yksi henkilö kuuluu aina yhteen osastoon. Tätä kutsutaan **isä-lapsi –yhteydeksi** tai yksi-moneen-yhteydeksi. Isällä voi olla monta lasta, mutta lapsella on yksi isä, ks. kuva 1.1. Asian hoitamiseksi on lapsitaulussa eli henkilo taulussa linkkikenttä eli **viiteavain** (foreign key) ostun, joka viittaa osasto -taulun perusavaimeen ostun. Viittaavaa taulua sanotaan **lapsitauluksi** ja viittauksen kohteena olevaa taulua **isätauluksi**. Viiteavaimia tarvitaan, kun tauluja halutaan yhdistää eli kun tehdään liitoksia. Viiteavaimia kutsutaan joskus myös vierasavaimiksi. Lue lisää liiteavainten määrittelystä kappaleesta Viiteeheys.

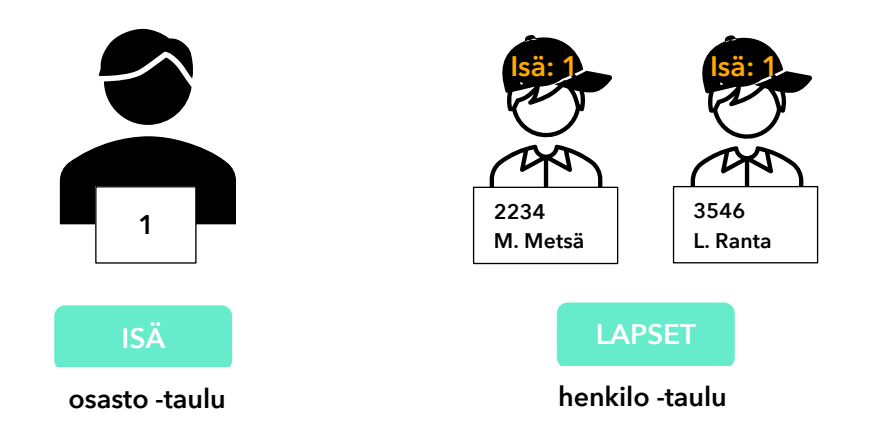

*Kuva 1.2: Lapsilla on isän perusavain (jonka arvo tässä kuvassa on 1) viiteavaimena*

#### **Tyhjä-arvo NULL**

Kuvasta 1.1 huomaamme, että henkilön 2345 tutkinnon kohdalla on NULL. Jos tietokantaan syötettäessä sarakkeella ei ole arvoa, tulee tuohon kohtaan tauluun erityinen merkintä, ns. NULL-arvo eli tyhjäarvo. NULL ei tarkoita välilyöntiä eikä nollaa, vaan tuntematonta arvoa. Tuntemattoman arvon mukana olon vuoksi relaatiokannoissa on ns. kolmiarvoinen predikaattilogiikka. Kysyttäessä onko tietyn henkilön tutkinto FK, on vastaus joko tosi, epätosi tai ehkä. Ehkä on siis vastaus, jos kantaan on tallentunut NULL-arvo. On siis kolme arvoa tavanomaisen kahden arvon sijasta.

Mihin NULL-arvoja sitten tarvitaan? Katsotaan esimerkkinä taulua, jossa on päivämääriä ja lämpötiloja ja muitakin mittaustuloksia. Joka aamu tauluun talletetaan mittausarvoja, ks. taulun kuva alla. Neljäntenä päivänä lämpömittari on rikki ja nyt asteiksi talletetaan NULL eli tuntematon lämpöila. SQL:n keskiarvofunktio AVG laskee keskiarvon ohittamalla NULL-arvot, kuten pitääkin. Jos NULL-arvoa ei olisi käytössä, olisi hankalaa päättää, mitä tuolloin talletettaisiin lämpötilaksi kun mittari on rikki. Monissa muissa tilanteissa NULL-arvot aiheuttavat vaikeuksiakin, palaan niihin myöhemmin.

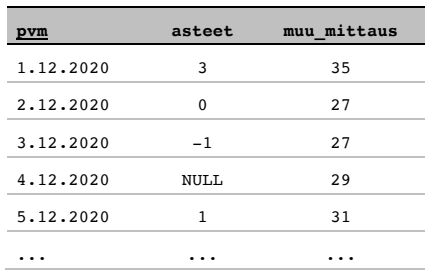

SQL-kielessä on omat operaationsa NULL-arvon haulle, ks. kappale NULL-arvot. Taulua perustettaessa voi erikseen määritellä, onko NULL-arvo sallittu vai ei.

# **1.2 Käsittely**

# **Joukko-oppi taustalla**

Coddin nerokas oivallus relaatiomallin yhteydessä oli, että tietoja käsitellään **joukko-opillisesti**. Taulu muodostuu joukosta rivejä; tähän joukkoon voi sitten kohdistaa joukko-operaatioita, kuten "hae kaikki turkulaiset henkilot (valinta), niistä etunimi ja sukunimi (projektio)". Katso esimerkkejä tauluille tehtävissä olevista joukko-operaatiosta seuraavasta kuvasta.

Joukko-operaatiolla voi käsitellä koko taulun tai useampiakin tauluja. Joukko-opillisuus koskee myös päivityksiä. Yhdellä päivityskäskyllä voi esim. keskeltä Java-ohjelmaa päivittää ison joukon taulun rivejä, ilman silmukoita. Tämä tekee tietokantakäsittelystä hyvin tuottavaa.

Joukko-oppi toteutetaan käytännössä SQL –kielellä, joka siis nojautuu täysin joukko-oppiin. Kaikki kuvassa mainitut operaatiot voi tehdä SQL:n erilaisilla SELECT-käskyn muodoilla.

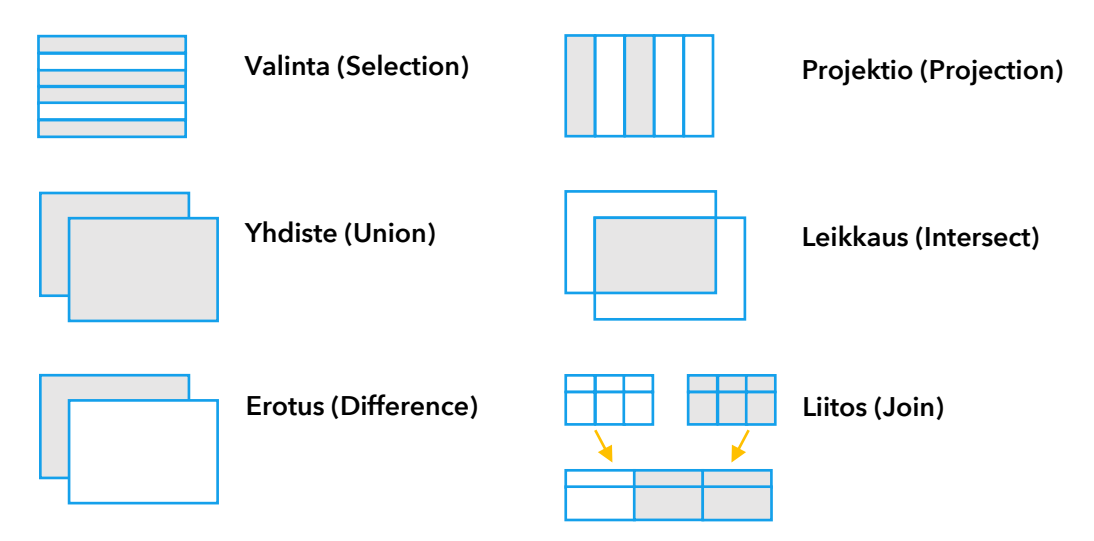

*Kuva 1.3: Tärkeimmät joukko-operaatiot*

© Ari Hovi I Hovi Competence Development Oy I Kopiointi kielletty

# **7. Liitokset**

Tähän asti olemme hakeneet tietoja vain yhdestä taulusta kerrallaan. Kunnolla suunnitelluissa käytännön tietokannoissa tiedot ovat kuitenkin jakautuneet useisiin tauluihin (ns. normalisoitu) ja tietoja on yhdisteltävä eri tauluista halutun lopputuloksen saamiseksi. Tämä tehdään liitosten (join) avulla. Liitokset ovat erittäin keskeinen osa SQL-kyselyjä, niinpä käsittelen niitä sangen laajasti.

Liitoksen voi tehdä kahdella erilaisella syntaksilla. Uudempi ja suositeltava on ns. Join -syntaksi. Kutsun tässä vanhempaa tapaa perinteiseksi syntaksiksi. Esittelen ensin Join -syntaksi ja sitten perinteisen syntaksin ja lopuksi vertaan niitä.

### **7.1 Join -syntaksi**

### **Kahden taulun liitos**

Seuraava kuva esittää liitoksen periaatetta.

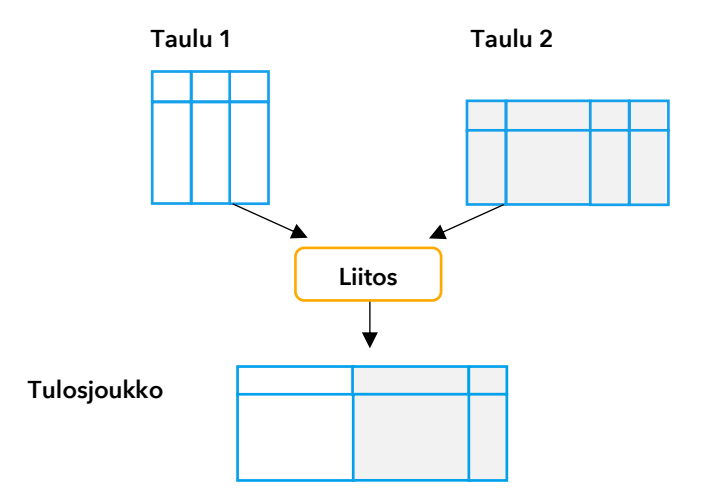

*Kuva 7.1: Liitos yhdistelee useamman taulun sarakkeita samaan tulosjoukkoon.*

*Hae kunnassa Turku työskentelevien henkilöiden nimet ja osastot; hae ostun, osaston nimi, henkilön nimi ja kunta. Lajittele osaston nimellä.*

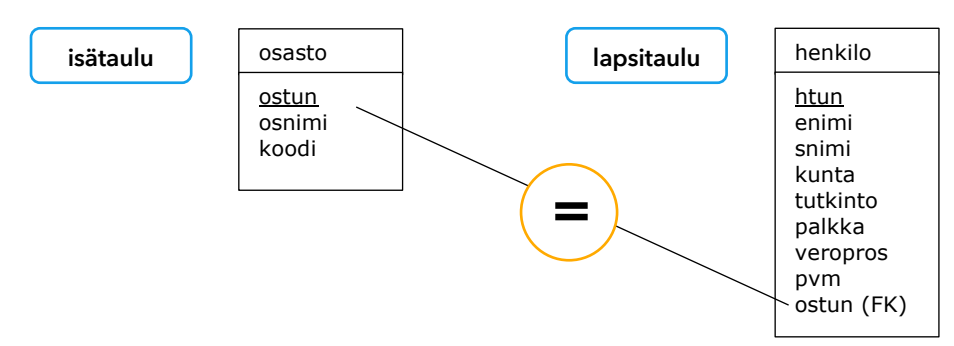

*Kuva 7.2: Taulu henkilo on lapsitaulu, jonka viiteavain (FK) ostun viittaa isätaulun osasto perusavaimeen ostun. Tämä yhteys kerrotaan liitoskyselyn liitosehdossa*

```
SELECT osasto.ostun, osnimi, snimi, enimi, kunta
FROM osasto 
     JOIN henkilo 
       ON (osasto.ostun = henkilo.ostun) -- Liitosehto JOIN-lauseen ON-osiossa
WHERE kunta = 'TURKU' -- sulut vain selvyyden vuoksi
ORDER BY osnimi
   OSTUN OSNIMI SNIMI ENIMI KUNTA
              --------- --------------- ---------- ---------- -------
```
1 Tietohallinto Metsä Mikko TURKU<br>3 Tuotanto Virta Jukka TURKU 3 Tuotanto Virta Jukka TURKU 3 Tuotanto Meri Leo TURKU

Vaadittavien tietojen hakemiseksi tarvittiin kahta taulua, nimttäin tauluja osasto ja henkilo. Ne kuvataan yllä olevalla tavalla FROM -lauseessa. Nyt voidaan SELECT-lauseessa viitata kaikkiin näiden taulujen sara¬kenimiin. Ei ole väliä kumman taulun mainitset ensin FROM-lauseessa.

Kun liitoksessa liitämme rivejä kahdesta taulusta toisiinsa, on tärkeää tietää, mitkä rivit yhdistetään minkäkin rivin kanssa. Tämä esitetään *liitosehdolla* FROM -lauseen ON -osiossa kertomalla, että yhdistävässä sarak¬keessa pitää molemmissa tauluissa olla sama arvo. Jos molemmissa tauluissa on sama arvo, yhdistyvät rivit yhdeksi riviksi tulosjou¬kossa. Lähes aina yhdistämme isä-taulun perusavaimen (yllä osasto.ostun) lapsi-taulun viiteavaimeen (yllä henkilo.ostun), ks. seuraava kuva. Vasemmalla on henkilo-taulu, jossa näkyvät turkulaiset ja oikealla osasto –taulu. Viivat kertovat, miten nyt saman osaston tunnuksen omaavat rivit yhdistyvät.

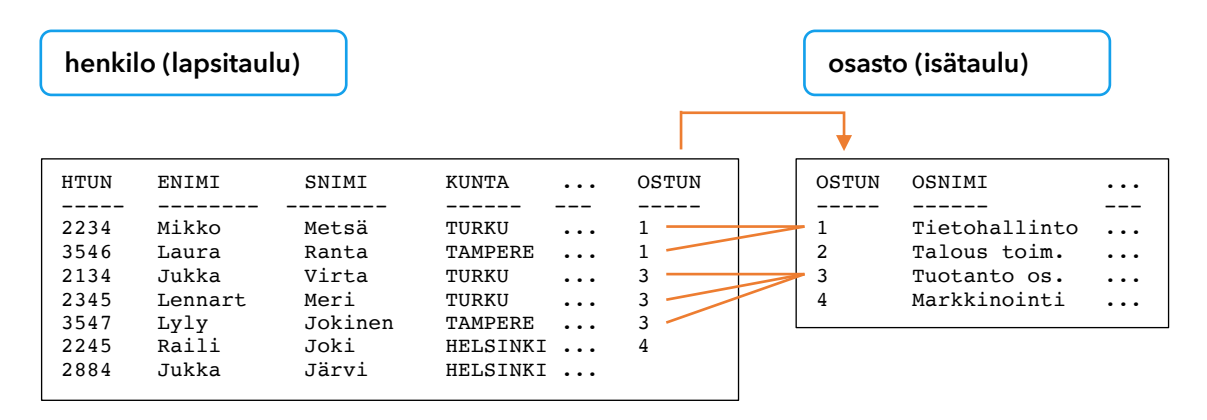

*Kuva 7.3: Kuva näyttää konkreettisesti, mitkä rivit yhdistyvät toisiinsa.*

Huomaa yllä olevassa SQL-esimerkissä sarakenimi osasto.ostun, joka tarkoittaa: osasto -taulusta ostun. Sanomme, että olemme *kvalifioineet* ostun-sarakkeen laittamalla taulun nimen sarakkeen eteen. Kvalifiointi on *pakollista* silloin, *kun saman niminen sarake esiintyy useassa FROM -lauseen taulussa*. Esimerkissä ostun on sekä osasto- että henkilo -tauluissa. Ilman kvalifiointia järjestelmä ei tietäisi, kummasta taulusta ostun-saraketta haetaan, ja protestoisi virheilmoituksella. Sarakkeita onimi, snimi, enimi ja kunta ei siis ole pakko kvalifioida, sillä ne esiintyvät vain yhdessä kyselyn tauluista.